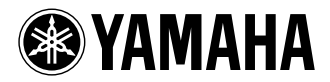

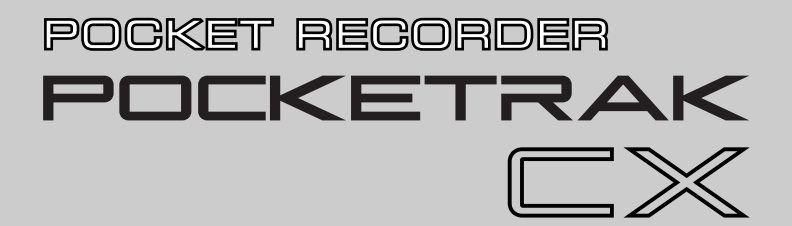

**Owner's Manual** Bedienungsanleitung

Mode d'emploi

Manual de instrucciones

Manuale di istruzioni

Руководство пользователя

使用说明书

取扱説明書

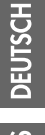

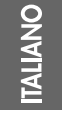

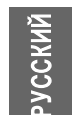

M.

ш

**JA ZH RU IT ES FR DE EN**

# **FCC INFORMATION (U.S.A.)**

## **1. IMPORTANT NOTICE: DO NOT MOD-IFY THIS UNIT!**

This product, when installed as indicated in the instructions contained in this manual, meets FCC requirements. Modifications not expressly approved by Yamaha may void your authority, granted by the FCC, to use the product.

- **2. IMPORTANT:** When connecting this product to accessories and/or another product use only high quality shielded cables. Cable/ s supplied with this product MUST be used. Follow all installation instructions. Failure to follow instructions could void your FCC authorization to use this product in the USA.
- **3. NOTE:** This product has been tested and found to comply with the requirements listed in FCC Regulations, Part 15 for Class "B" digital devices. Compliance with these requirements provides a reasonable level of assurance that your use of this product in a residential environment will not result in harmful interference with other electronic devices. This equipment generates/uses radio frequencies and, if not installed and used according to the instructions found in the users manual, may cause interference harmful to the operation of other electronic

devices. Compliance with FCC regulations does not guarantee that interference will not occur in all installations. If this product is found to be the source of interference, which can be determined by turning the unit "OFF" and "ON", please try to eliminate the problem by using one of the following measures:

Relocate either this product or the device that is being affected by the interference.

Utilize power outlets that are on different branch (circuit breaker or fuse) circuits or install AC line filter/s.

In the case of radio or TV interference, relocate/reorient the antenna. If the antenna lead-in is 300 ohm ribbon lead, change the lead-in to co-axial type cable.

If these corrective measures do not produce satisfactory results, please contact the local retailer authorized to distribute this type of product. If you can not locate the appropriate retailer, please contact Yamaha Corporation of America, Electronic Service Division, 6600 Orangethorpe Ave, Buena Park, CA90620

The above statements apply ONLY to those products distributed by Yamaha Corporation of America or its subsidiaries.

\* This applies only to products distributed by YAMAHA CORPORATION OF AMERICA. (class B)

This device complies with Part 15 of the FCC Rules. Operation is subject to the following two conditions:

(1) this device may not cause harmful interference, and (2) this device must accept any interference received, including interference that may cause undesired operation.

# **CANADA**

This Class B digital apparatus complies with Canadian ICES-003.

Cet appareil numérique de la classe B est conforme à la norme NMB-003 du Canada.

• This applies only to products distributed by Yamaha Canada Music Ltd.

(class B)

• Ceci ne s'applique qu'aux produits dis-tribués par Yamaha Canada Musique Ltée.

• MPEG Layer-3 audio coding technology licensed from Fraunhofer IIS and Thomson.

## **COMPLIANCE INFORMATION STATEMENT (DECLARATION OF CONFORMITY PROCEDURE)**

Responsible Party : Yamaha Corporation of America Address : 6600 Orangethorpe Ave., Buena Park, Calif. 90620 Telephone : 714-522-9011 Type of Equipment : POCKET RECORDER Model Name : POCKETRAK CX

This device complies with Part 15 of the FCC Rules.

Operation is subject to the following two conditions:

1) this device may not cause harmful interference, and

2) this device must accept any interference received including interference that may cause undesired operation.

See user manual instructions if interference to radio reception is suspected.

\* This applies only to products distributed by YAMAHA CORPORATION OF AMERICA.

# **IMPORTANT**

Please record the serial number of this unit in the space below.

# **Model**

# **Serial No.**

The serial number is located inside the battery compartment of the unit. Retain this Owner's Manual in a safe place for future reference.

This applies only to products distributed by YAMAHA CORPORATION OF AMERICA.

(Ser.No)

# **About MP3**

• Supply of this product does not convey a license nor imply any right to distribute content created with this product in revenue-generating broadcast systems (terrestrial, satellite, cable and/or other distribution channels), streaming applications (via Internet, intranets and/or other networks), other content distribution systems (pay-audio or audio-on-demand applications and the like) or on physical media (compact discs, digital versatile discs, semiconductor chips, hard drives, memory cards and the like). An independent license for such use is required. For details, please visit http://mp3licensing.com.

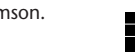

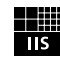

(FCC DoC)

注意事项

# 请在操作使用前,首先仔细阅读下述内容

\* 请将本说明书存放在安全的地方,以便将来随时参阅。

<span id="page-3-0"></span>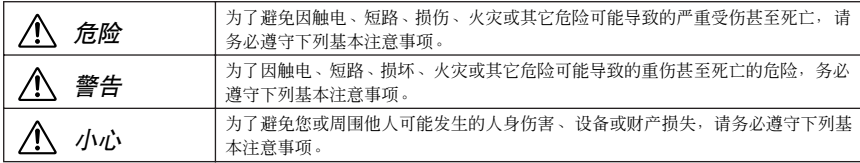

这些注意事项包括但不限于下列情况:

关于本设备

危险

## 小心操作

• 在开车或骑摩托车或自行车时请勿使用本设备或使 用耳机,否则可能会造成严重事故。

警告

## 请勿打开

• 请勿打开本设备并试图拆卸其内部零件或进行任何 方式的改造。本设备不含任何用户可自行修理的零 件。若出现异常,请立即停止使用,并请有资格的 Yamaha 维修人员进行检修。

### 关于潮湿的警告

• 请勿让本设备淋雨或在水附近及潮湿环境中使用, 或将盛有液体的容器放在其上,否则可能会导致液 体溅入任何开口。如果任何液体如水渗入本设备, 请立即切断电源并从AC 电源插座拔下电源线。然后 请有资格的 Yamaha 维修人员对设备进行检修。

## 当意识到任何异常情况时

• 若本设备发生摔落或损坏,请立即关闭电源开关, 并请有资格的 Yamaha 维修人员对设备进行检修。

小心

## 安放位置

- 移动设备之前, 请务必拔出所有的连接电缆。
- 为了避免操作面板发生变形或损坏内部组件,请勿 将本设备放在有大量灰尘、震动、极端寒冷或炎热 (如阳光直射、靠近加热器或烈日下的汽车里)的 环境中。
- 请勿将本设备放在不稳定的地方,否则可能会导致 突然翻倒。
- 请勿在电视机、收音机、立体声设备、手机或其他 电子设备附近使用本设备。这可能会在设备本身以 及靠近设备的电视机或收音机中引起噪音。

## 小心操作

- 请勿长时间持续在很高或不舒服的音量水平使用本 设备或耳机,否则可能会造成永久性听力损害。若 发生任何听力损害或耳鸣,请去看医生。
- 请勿将身体压在本设备上或在其上放置重物,操作 按钮、开关或插口时要避免过分用力。

### 保存数据

• 由于发生故障或操作不当,保存的数据可能会丢 失。为避免数据丢失,我们建议您把重要数据保存 到外部设备,比如电脑。

# 关于电池

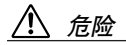

• 如果您发现电池泄漏、褪色、变形或有任何异味, 请立即将电池从设备中取出并停止操作,另外还要 远离火源。

如果您继续操作设备,则可能会造成电池起火、爆 炸、电解液喷出或冒烟。如果泄漏的电池靠近明火 源,则电池电解液可能会着火、造成电池起火、爆 炸、电解液喷出或冒烟。

# *eneloop* 电池(镍氢充电电池)

- 请只使用"**eneloop**"电池。 请勿使用 eneloop 电池以外的其它任何充电电池。为 了您的安全,请勿使用伪造或假冒的充电电池。使用 eneloop电池以外的其它电池可能会造成电池起火、爆 炸和电池液泄漏,造成火灾、人身伤害、化学物质燃 烧或环境污染。
- 请勿擅自对电池改变形状、拆卸或改装。 任何改装 (如变形、拆卸或直接焊接电池端子)可 能会造成起火、爆炸以及电解液的泄漏或喷出。
- 请勿用电线连接正负极端子,请勿将电池和金属物 件 (如项链或发夹)一起携带或存放。 否则,可能会造成电池短路及电流过大,进而造成起 火、爆炸以及电解液泄漏或喷出。此外,这样还会造 成电线或项链温度升高。
- 请勿将电池丢入火中、对其进行加热或将其长时间 曝露在阳光照射下。 否则可能会使绝缘材料融化、损坏安全装置或使电 解液起火,从而造成起火或爆炸。
- 只能使用本设备或指定充电器对电池进行充电。 使用任何其它充电器对电池充电可能会造成充电过 程中电流过大或异常,在电池内部产生异常化学反 应,进而造成起火、爆炸、电解液泄漏或过热。
- 请勿剥去或损坏外表层。 剥去外表层、用指甲或尖锐物体刺入、用锤子对其敲 击或踩踏在其上都可能会造成电池内部短路,进而 导致起火、爆炸、电解液泄漏或喷出或过热。

• 按照说明装入电池。

装入电池时,请务必使其正负极与 +/- 极标记保持一 致。否则可能会造成充电过程中产生异常化学反应 或造成电池内电流异常,进而导致火灾、爆炸、电解 液泄漏或喷出或使用中过热。

• 如果超过了指定充电时间后,充电仍未结束,请停 止充电。

如果您继续对电池进行充电,则其可能会起火、爆 炸、电解液泄漏或过热。

# 警告

• 请勿将电池放置在电池舱内过长时间。 如果电池电量耗尽或者要长时间不使用设备 (约一 星期),请将电池从设备中取出,然后将其保存在干 燥阴凉的地方,以防止电池液泄漏。

## *AA/LR6* 碱性电池

- 请勿擅自对电池改变形状、拆卸或改装。 任何改装 (如变形、拆卸或直接焊接电池端子)可 能会造成起火、爆炸以及电解液的泄漏或喷出。
- 请勿用电线连接正负极端子,请勿将电池和金属物 件 (如项链或发夹)一起携带或存放。 否则,可能会造成电池短路及电流过大,进而造成起 火、爆炸以及电解液泄漏或喷出。此外,这样还会造 成电线或项链温度升高。
- 请勿将电池丢入火中、对其进行加热或将其长时间 曝露在阳光照射下。 否则可能会使绝缘材料融化、损坏安全装置或使电

解液起火,从而造成起火或爆炸。

• 请勿剥去或损坏外表层。 剥去外表层、用指甲或尖锐物体刺入、用锤子对其 敲击或踩踏在其上都可能会造成电池内部短路,进 而导致起火、爆炸、电解液泄漏或喷出或过热。

### • 按照说明装入电池。

装入电池时,请务必使其正负极与 +/- 极标记保持一 致。否则可能会造成充电过程中产生异常化学反应 或造成电池内电流异常,进而导致火灾、爆炸、电解 液泄漏或喷出或使用中过热。

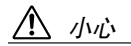

- 在使用设备的过程中,请勿取出电池。 在使用设备的过程中,请勿取出电池。否则可能会损 坏数据或造成故障。
- 在录音或删除录音材料前,请查看电池容量。 如果在录音过程中剩余电池容量指示显示电量不 足,请立即停止录音,对电池进行充电或换上新电 池。如果在删除过程中电池电量耗尽,将无法删除录 音材料。

### 如果电池液泄漏

如果电池发生泄漏,请勿接触漏出的电池液。如果眼 睛、嘴、皮肤或衣物不慎接触到电池液,请立即用水清 洗并就医。

电解液具有腐蚀性,可能导致视力丧失或化学灼伤。此 外,如果您的皮肤在接触电池液后发生燃烧,请立即就 医。

对由于不正当使用或擅自改造本设备所造成的损失、数据丢失或破坏, Yamaha 不负任何责任。

当不使用本设备时,请务必关闭其电源。

经常动态接触的零部件,如开关、控制旋钮、接口等,随着时间的推移,其性能会逐渐下降。请让有资格的 Yamaha 维修服务人员为您更换有缺陷的零部件。

请务必根据当地的规定处理废弃的电池。

## 版权

- 个人使用外,严禁复制市售的音乐数据。
- 本使用说明书是 Yamaha 公司的专用版权。
- Windows 是 Microsoft® Corporation 在美国和其它国家的注册商标。
- Apple、 Mac 和 Macintosh 是 Apple Inc. 在美国和其它国家的注册商标。
- Eneloop® 是 SANYO Electric Co., Ltd. 的注册商标。
- microSD 及 microSDHC 标志是商标。
- 本说明书中所使用的公司名和产品名都是各自所有者的商标或注册商标。

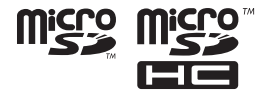

本说明书中的插图和 LCD 画面仅用作讲解之目的,与实物可能略有不同。

# 目录

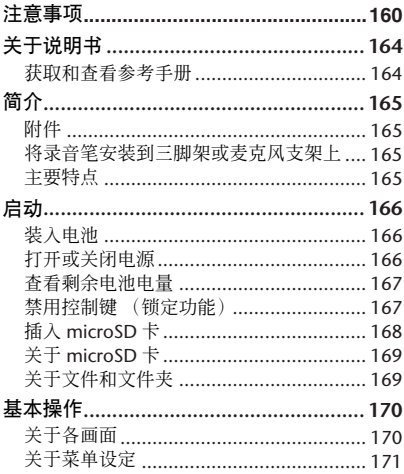

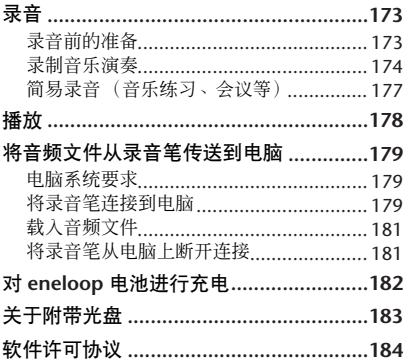

# <span id="page-7-0"></span>关于说明书

POCKETRAK CX 的操作方法在本使用说明书 (本书)和参考手册 (PDF 文件) 中均有介绍, 参考手册可从 Yamaha 网站下载。

使用说明书 (本书): 使用说明书中包含有关注意事项、设定和基本操作的信息,可 帮助您快速上手。

参考手册 (**PDF** 文件): 参考手册中包含部件名称及功能、故障排除信息、详细说明以 及操作步骤,可帮助您充分发挥 POCKETRAK CX 的功能。

# <span id="page-7-1"></span>获取和查看参考手册

您可从以下 Yamaha 网站下载参考手册。 <http://www.yamaha.co.jp/manual/>

(若要杳看 PDF 文件,您必须在电脑上安装 Adobe Reader。 Adobe Reader 可[从](http://www.adobe.com) [<http://www.adobe.com/>](http://www.adobe.com) 下载。)

# <span id="page-8-0"></span>简介

# <span id="page-8-1"></span>附件

# (请查看包装中是否含有下列物件。)

- **Eneloop AA** 镍氢充电电池 **(1)**
- **• 2GB microSD** 存储卡 **(1)**
- **•** 耳机 **(1)**
- **•** 便携包 **(1)**
- **•** 麦克风直接转接器 **(1)**  使用转接器将录音笔安装到麦克风支架上。
- **•** 挡风罩 **(1)**  用挡风罩罩住麦克风开口以阻挡风以及录 音环境中的其它噪音。

# <span id="page-8-2"></span>将录音笔安装到三脚架或麦克风支架上

您可使用录音笔上的螺纹插孔将录音笔固定到市售的相机或摄 像机三脚架上。您也可使用附带的麦克风支架转接器将录音笔 安装到麦克风支架上。

注:

*·* 螺纹三脚架插孔的直径为 *6.35mm*,转接器螺纹的直径为 *9.525mm*。

# <span id="page-8-3"></span>主要特点

- **•** 内置高性能 **X-Y** 立体声麦克风 可提供高保真高音质立体声录音。
- **•** 录音峰值限制器 自动调节过高的麦克风输入音量以确保无 失真录音。
- **•** 附带 **2GB microSD** 存储卡 POCKETRAK CX 支持 microSD 卡和 microSDHC 卡。
- **• DVD** 光盘 **(1)**  此光盘中附带"Cubase AI" DAW (数字音 频工作站)软件。 在打开 DVD 光盘包装之前,请仔细阅读本 说明书中文部分 末尾的 "关于附带 的光 盘"。
- **• USB** 电缆 **(1)**
- **•** 使用说明书 (本书) **(1)**

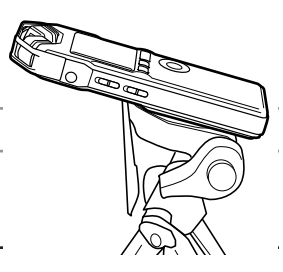

# <span id="page-9-0"></span>启动

# <span id="page-9-1"></span>装入电池

*1.* 打开电池舱盖。 *2.* 装入附带的 **eneloop** 电池。 *3.* 关上电池舱盖。 Eneloop AA 充电电池 (1)

 $\forall$ 提示:

- *·* 您可通过对"*eneloop*"电池充电来进行反复使用。有关对"*eneloop*"电池进行充电的信息,请 参见第 *[182](#page-25-0)* 页。
- *·* 您也可使用市售的 *AA* 碱性电池。
- *·* 如果您使用碱性电池,请按住*[MENU/ENTER]*按钮至少*2*秒以进入*[COMMON MENU]*菜单,然后 在 *[BATTERY SET]* 中选择 "*ALKALINE*"。

# 警告

*·* 请务必在*5*-*35*摄氏度的环境温度下使用电池。尤其要注意,在温暖天气中请勿将录音笔留在车 内。

# <span id="page-9-2"></span>打开或关闭电源

## 打开电源

按 [POWER] 按钮。

## 关闭电源

在录音笔停止工作的情况下,按住[POWER] 按钮至少 2 秒。

注:

*·* 如果您在电源打开的情况下 *15* 分钟内未使用录音笔, 则录音笔将自动关闭电源 (当 *AUTO OFF* 打开时) (第 *[172](#page-15-0)* 页)。

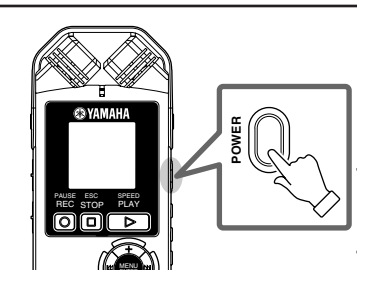

# <span id="page-10-0"></span>查看剩余电池电量

查看 LCD 屏幕上的电池指示以确认剩余电池电量。 当电池电量不足时,录音笔将显示"LOW BATTERY!"讯息。 对 "eneloop"电池进行充电,或换上新的碱性电池。

 $\forall$ 提示: -

*·* 有关对"*eneloop*"电池进行充电的信息,请参见第 *[182](#page-25-0)* 页。

# <span id="page-10-1"></span>禁用控制键 (锁定功能)

- 如果您在播放或录音过程中将 [HOLD/CHARGE] 开关设定为 [HOLD I, 则显示屏上将出现 "HOLD ON",且控制键将被禁用。
- 将 [HOLD/CHARGE] 开关设定到其原先的位置。 显示屏上出现"HOLD OFF", 且锁定功能取消。

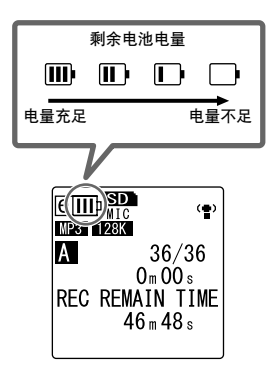

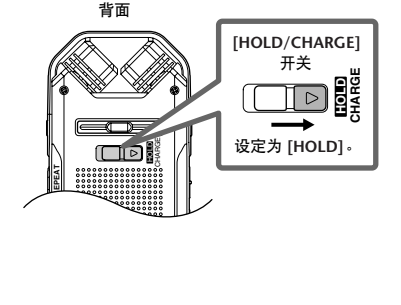

# <span id="page-11-0"></span>插入 **microSD** 卡

使用 microSD 卡存储录音 / 播放数据。

在初次使用存储卡之前,您必须所用录音笔将市售的 microSD 卡进行格式化 (第 [172](#page-15-1) 页)。

*1.* 打开 **microSD** 卡插槽盖。

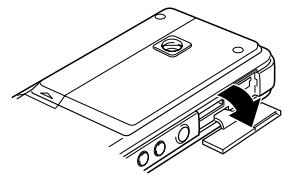

*2.* 请按照下图所示方向将存储卡笔直插入直 到其锁定到位。

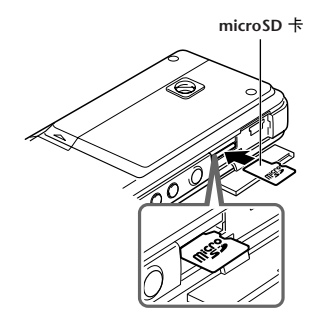

*3.* 再次用手指尖端轻轻推入存储卡,直到其 锁定到位。

*4.* 关上存储卡插槽盖。

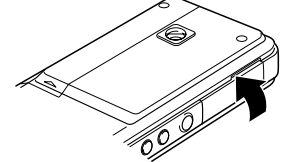

*5.* 打开电源开关。 LCD 上将出现" $R$ n "。

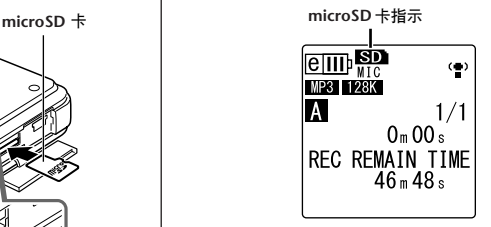

注:

- *·* 如果录音笔的*LCD*上显示"*NO MEDIA!*",则说 明录音笔未识别出存储卡。在这种情况下,请 取出存储卡,然后重新插入。
- *·* 请务必用录音笔对存储卡进行格式化。录音笔 可能无法识别某些由其它设备(如电脑)格式 化的 *microSD* 卡。

若要取出存储卡,请打开插槽盖,然后轻轻推 入存储卡。存储卡将被轻轻弹出。然后小心地 取出存储卡。

# <span id="page-12-0"></span>关于 **microSD** 卡

如果您想要使用附带的microSD卡以外的任何 其它存储卡,请使用 512MB – 2GB microSD 卡或 4GB microSDHC 卡 (这些存储卡的兼容 性截止至 2008 年 7 月)。但是,某些存储卡 (视存储卡的厂商或类型而定)可能无法在本 录音笔上使用。

有关 microSD 卡的更多信息,请访问下列 Yamaha 网站:

<http://www.yamahasynth.com/>

### 在使用 **microSD** 卡之前

- 请务必将 microSD 卡正确插入录音笔。否则,录 音笔将无法进行录音或播放。
- 当您插入或取出 microSD 卡时,请勿用力过大。 否则,您可能会伤到手或手指,或者存储卡可能 会损坏。
- 如果您按照错误方向或上下颠倒插入 microSD 卡,则 microSD 卡和 / 或存储卡槽可能会损坏。
- 如果在打开录音笔电源时,录音笔未识别出插入 的 microSD 卡, 则请先关闭电源, 取出存储卡, 正确插入存储卡,然后重新打开电源。
- 切勿在录音笔电源打开的状态下插入或取出 microSD 卡。否则, microSD 卡中的数据可能会 损坏。
- 请勿碰触 microSD 卡的端子, 或使 microSD 卡受 潮或变脏。
- 请勿尝试弯曲、折叠或在microSD卡上放置重物。
- 请勿使用或将 microSD 卡保存在受静电或电气噪 音影响的地方。
- 请勿将 microSD 卡放置在腐蚀性化学品或腐蚀性 气体附近。否则,存储卡可能会发生故障,或存 储卡上的数据可能会丢失。
- 切勿将 microSD 卡放置在幼儿可以触及的地方。 幼儿可能会误吞存储卡。
- 如果您随意丢弃 microSD 卡,存储卡上剩余的重 要或个人数据可能会被别人非法访问。为了避免 此风险,请删除存储卡上的所有数据,物理毁坏 存储卡,然后将其丢弃。

# <span id="page-12-1"></span>关于文件和文件夹

POCKETRAK CX 上的一段录音称为 "文件"。 文件存储在称为 "文件夹"的存储位置。 文件存储在 microSD 卡(该卡已插入录音笔) 的下列文件夹之一中。

# **VOICE** 文件夹**(A-D)**:

VOICE文件夹中包含子文件夹A-D,这些子 文件夹用于存储麦克风录制的文件。

## **LINE(L)** 文件:

此文件夹用于存储外接线路电平设备录制 的文件。

## **MUSIC(M)** 文件夹:

该文件夹用于存储传送自电脑的音乐文 件。

## **RECYCLE (mm) 文件夹:**

这是一个回收站文件夹。

**ALARM** 文件夹:

该文件夹用于存储可作为警报播放的文 件。(将不显示文件夹名称。)

## **DATA** 文件夹:

该文件夹用于存储数据文件。(将不显示文 件夹名。)

有关文件和文件夹的更多信息,请阅读参考手 册。

## 文件夹名

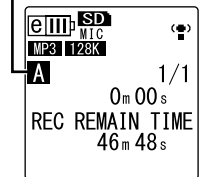

 $\H\mathbb{C}^*$ 提示:  $\_$ 

反复按侧面板上的 *[FOLDER/A-B REPEAT]* 按钮可在文件夹之间 切换。

<span id="page-13-0"></span>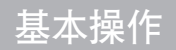

# <span id="page-13-1"></span>关于各画面

<span id="page-13-2"></span>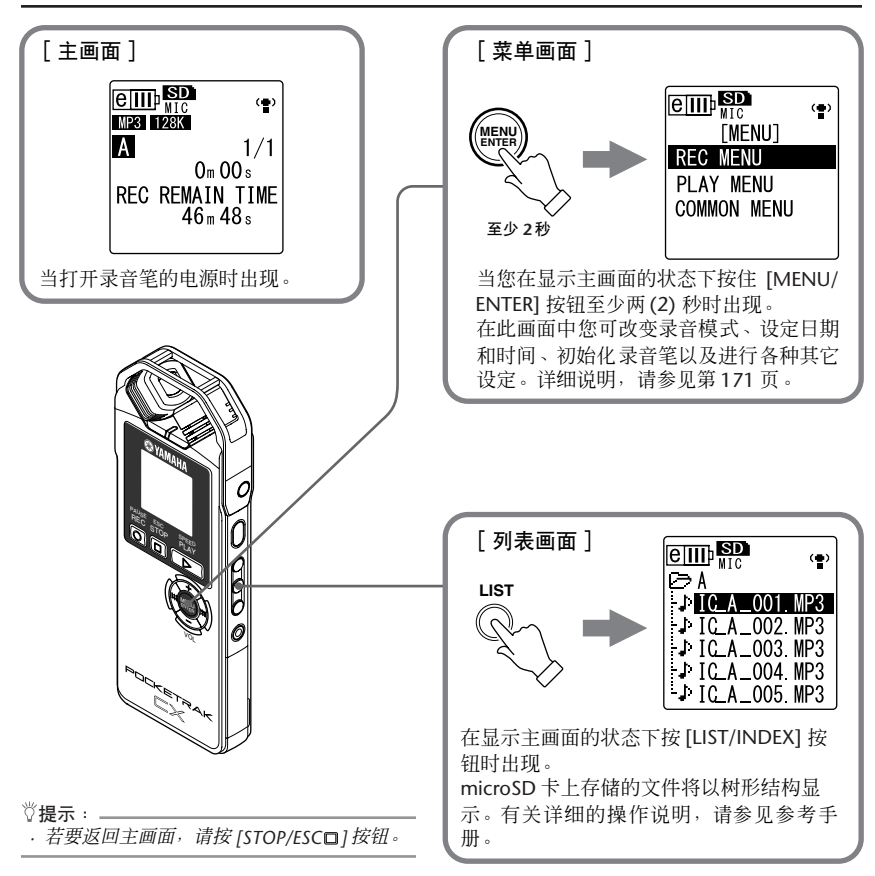

# <span id="page-14-0"></span>关于菜单设定

# 菜单和菜单项目列表

菜单项目分为 3 个主菜单: [REC MENU] (录音设定)、[PLAY MENU] (播放设定)和 [COMMON MENU] (通用设定)。

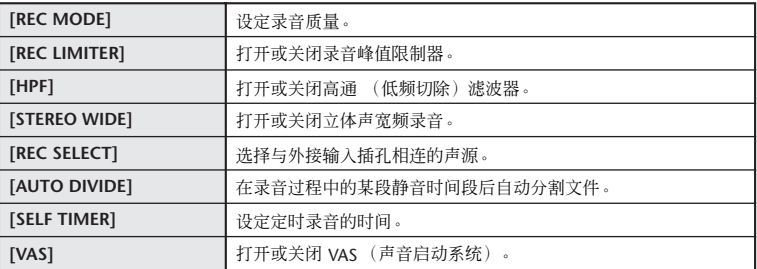

# **[REC MENU]** (录音设定)

## **[PLAY MENU]** (播放设定)

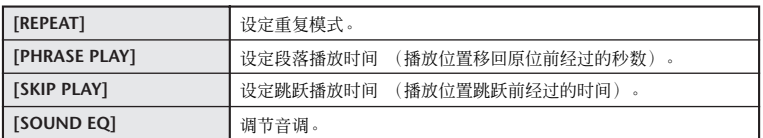

# **[COMMON MENU]** (通用设定)

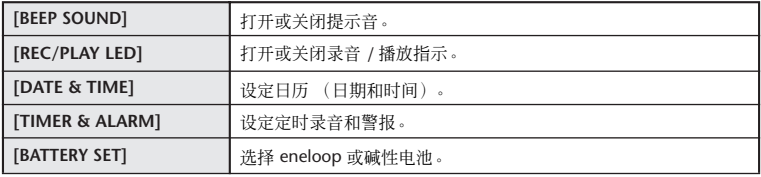

(接下页 **…**)

<span id="page-15-1"></span><span id="page-15-0"></span>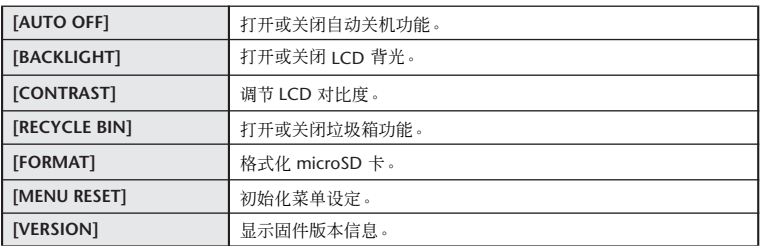

# 设定菜单选项

以下章节介绍如何设定菜单项目。此处的示例介绍如何将录音模式选择为 "MP3 128kbps"。

*1.* 当在显示主画面的状态下 按住**[MENU/ENTER]**按钮 至少两 **(2)** 秒。

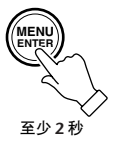

*2.* 按 **[VOL +/-]** 按钮选择 **[REC MENU]**,然后 按 **[MENU/ENTER]** 按钮。

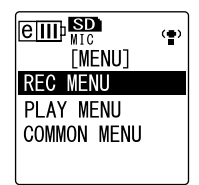

*3.* 按 **[VOL +/-]** 按钮选择 **[REC MODE]**,然后 按 **[MENU/ENTER]** 按钮。

*4.* 按 **[VOL +/-]** 按钮选择**[MP3 128kbps]**,然 后按 **[MENU/ENTER]** 按钮。

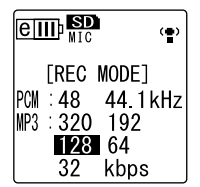

*5.* 按 **[STOP/ESC ]** 按钮 **2** 次。 画面返回主画面。

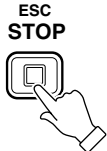

# <span id="page-16-1"></span><span id="page-16-0"></span>录音前的准备

POCKETRAK CX 可通过设定录音模式、 ALC (自动音量控制)功能、麦克风灵敏度、高通 (低 频切除)滤波器和其它功能来优化您的录音效果。本章节介绍录音模式和 ALC 功能。有关其它功 能的说明,请参见参考手册。

# 关于录音模式

POCKETRAK CX 可录制 MP3 或 PCM (WAV) 格式的音频。一般来说, 在录音模式中选择"PCM 44.1kHz"(较好音质)来录制音乐演奏。选择 "MP3 128kbps"(较小数据尺寸)来录制音乐 练习或会议。

## 录音模式和应用示例

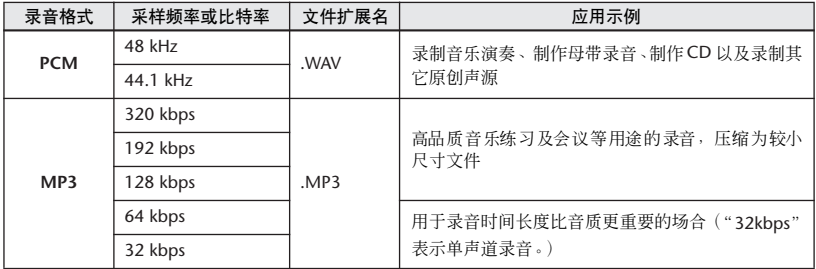

## 可录音时间 (使用附带的 **2GB microSD** 卡)

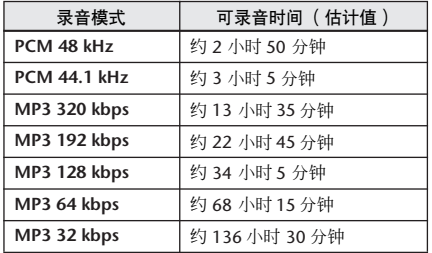

- \* 如果您录制多个文件,则可录音总时间将 小于上述估计值。
- \* 如果您使用 2GB 以上的 microSD 卡, 则最 大可录音空间 (连续录音)为 2GB。

## 录音的电池使用寿命 (使用附带的 **2GB microSD** 卡)

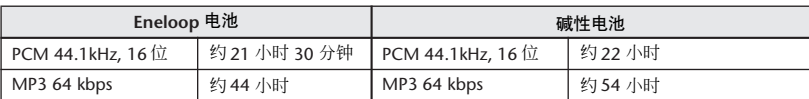

\* 上述估计值基于以下使用条件:录音 / 播放 LED 关闭、背光关闭、无录音监听、 ALC 功能开启。

\* 电池使用寿命因电池类型和厂商 /microSD 卡、存放条件、用途和环境温度等条件而异。如果您使用任何 非碱性电池或非 Yamaha 指定的充电电池 (eneloop), 则 Yamaha 将不保证能正常使用。

# 关于 ALC (自动音量控制)功能

自动音量控制功能可根据声源音量自动调节录音音量,从而使录音效果大幅提高。

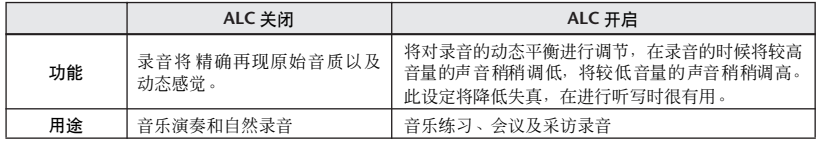

# <span id="page-17-0"></span>录制音乐演奏

在录音前,请将 [ALC] 开关设定为 [OFF], 并 将 [MIC SENS] (麦克风灵敏度) 开关设定为 [LOW]。

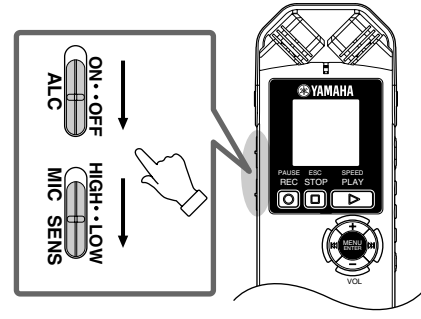

*1.* 反复按侧面板上的 **[FOLDER/A-B REPEAT]** 按钮选择要录音到其中的文件夹。

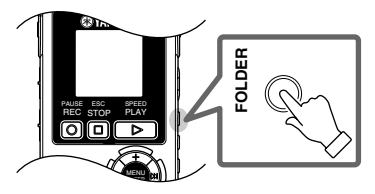

 $\sqrt[8]{\mathbf{H}}$ 提示:

*·* 反复按 *[FOLDER/A-B REPEAT]* 按钮在各文件夹 之间切换。作为示例,请从 *A-D* 文件夹中选择 一个文件夹。

*2.* 再按一下 **[REC/PAUSE ]** 按钮。

录音笔进入录音 [STANDBY] 模式。(录音 尚未开始。)

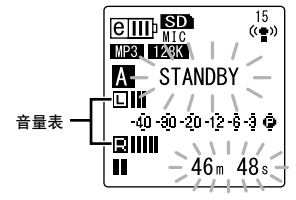

### 注: -

*·* 音量表将根据麦克风的音量向左或向右移动。

*3.* 按 **[**T**]/[**Y**]** 按钮调节**MIC LEVEL**(录音 音量)。

在播放音乐、说话等情况下调节录音音量。

### 设定录音峰值限制器

当录音峰值限制器设定为 *ON* 时,录音笔将通过 自动调节过高的峰值来减少声音失真。建议您在 录制音频时将限制器设定为 *ON*。

如果将录音峰值限制器设定为 *ON*,请按住 *[MENU/ENTER]* 按钮至少 *2* 秒以进入 *[REC MENU]* 菜单,然后在 **[REC LIMITER]** 中选择 "ON"。 仅当 *ALC* 设定为 *OFF* 时,才可使用峰值限制器。

# 调节录音音量

**•** 设定合适的录音音量

当音量表一直移动到最右边而不转向且录 音 LED 持续点亮,则说明录音音量合适。

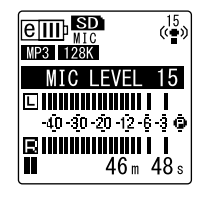

**•** 如果录音音量过低:

按 [►►] 按钮调节录音音量, 使音量表移动 到右侧适中位置。

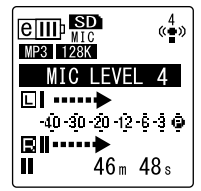

注:

*·* 如果即使您将音量升高到"*40*"也无法获得合 适的录音音量,则请将*[MIC SENS]* 开关滑动到 *[HIGH]*。

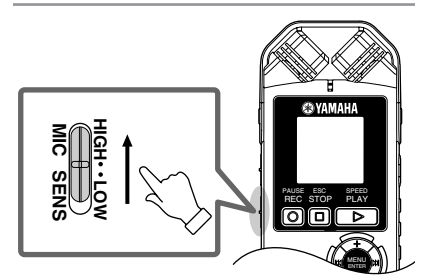

 $\sqrt[n]{\mathbf{H}}$ 提示: $-$ 

**•** 如果录音音量过高: 音量表频繁移动到最右端且录音 LED 关闭。 当在录音过程中音量超出指定的阈值时,画 面上将出现 PEAK 按 [<<] 按钮降低录音音量。

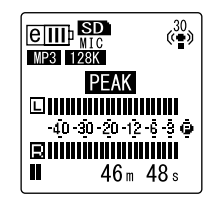

**4. 再按一下 [REC/PAUSE ◎] 按钮。** LED 亮起红色,开始录音。

**•** 录音过程中显示的指示

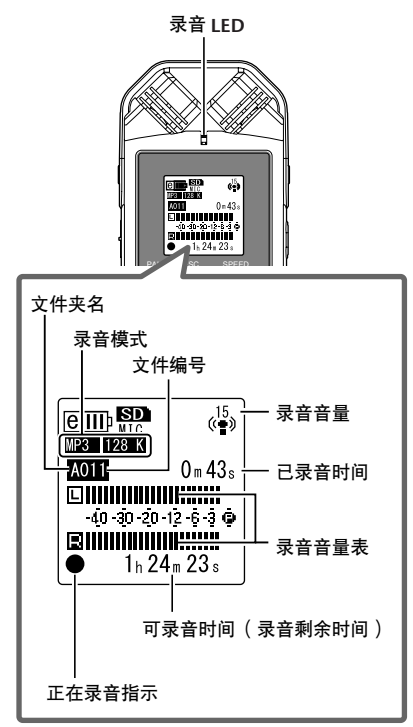

**5.** 按 [STOP/ESC □1按钮停止录音。 LED 将被关闭, 且画面上将显示 REC REMAIN TIME。

# <span id="page-20-0"></span>简易录音 (音乐练习、会议等)

在录音前,请将 [ALC] 开关设定为 [ON],并将 [MIC SENS] (麦克风灵敏度)开关设定为 [HIGH]。

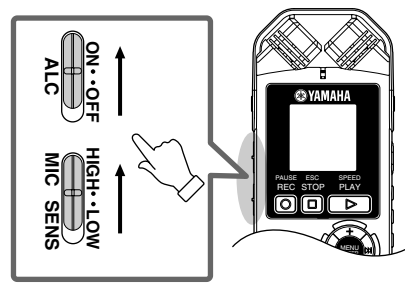

*1.* 反复按侧面板上的 **[FOLDER/A-B REPEAT]** 按钮选择要录音到其中的文件夹。

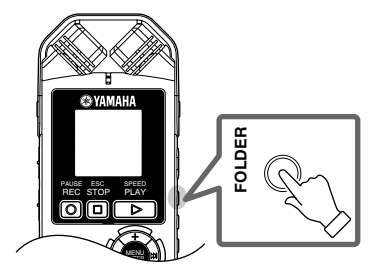

 $\forall$ 提示:

*·* 反复按 *[FOLDER/A-B REPEAT]* 按钮在各文件夹 之间切换。作为示例,请从 *A-D* 文件夹中选择 一个文件夹。

**2. 按 [REC/PAUSE ◎ ] 按钮。** LED 亮起红色,开始录音。

 $\sqrt[8]{\frac{1}{12}}\pi$ : -

*·* 如果录音音量过高 (第 *176* 页),请将 *[MIC SENS]* 开关设定为 *[LOW]*。

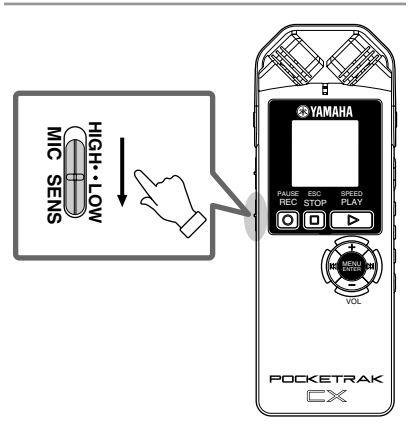

**3. 按 [STOP/ESC □] 按钮停止录音。** LED 将被关闭,且画面上将显示 REC REMAIN TIME。

<span id="page-21-0"></span>播放

POCKETRAK CX 可播放 MP3 和 WMA 格式的文件以及录制在录音笔上的 WAV 格式文件。若要 播放录制在录音笔上的文件,请从 VOICE (A-D) 文件夹或 LINE (L) 文件夹中选择一个文件夹。若 要播放从电脑传送过来的文件,请选择 MUSIC (M) 文件夹。

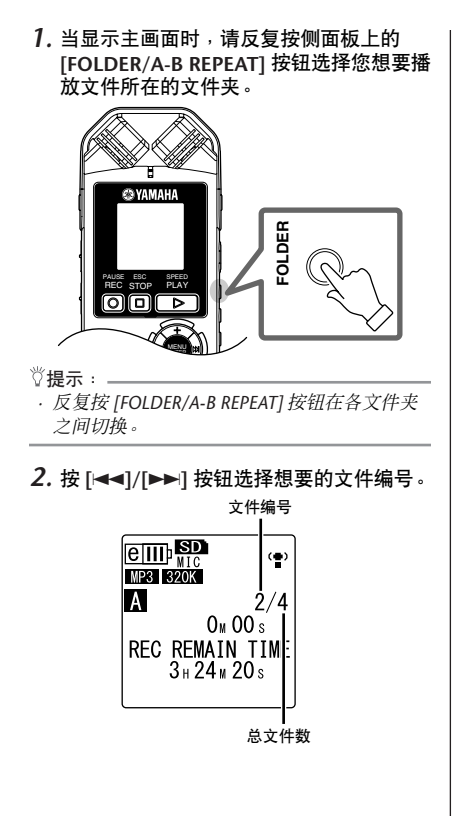

**3. 按** [PLAY/SPEED ▷ ] 按钮。

LED 亮起绿色,开始播放。

文件编号 **/** 总文件数

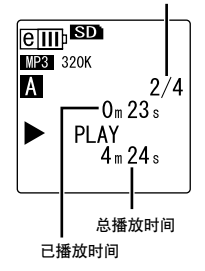

- *4.* 按钮 **[VOL +/-]** 按钮设定合适的播放音量。 音量的设定范围为 21 档 (0-20)。
- *5.* 按 **[STOP/ESC ]** 按钮停止播放。 再按一下[PLAY/SPEED ▶ | 按钮可从停止位 置恢复播放。

 $\sqrt[8]{\# \pi}$  : .

*·* 您可从列表画面播放各文件夹中的文件 (第 *[170](#page-13-2)* 页)。

# <span id="page-22-0"></span>将音频文件从录音笔传送到电脑

通过用附带的 USB 电缆将录音笔连接到电脑,您可将 microSD 卡中存储的音频文件传送到电脑。 传送的文件兼容 Windows Media Player 和 iTunes 播放, 并可使用附带的 "Cubase AI" DAW 软 件进行编辑。您也可将音频文件从电脑传送到录音笔进行播放。

# <span id="page-22-1"></span>电脑系统要求

## **Windows**

电脑:带有内置 USB 接口的 Windows 电脑 操作系统: Windows Vista, XP Professional/Home Edition

## **Macintosh**

电脑:带有内置 USB 接口的 Macintosh 电脑 操作系统: Mac OS X 10.4, 10.5

注: -

*·* 有关附带软件以及操作系统要求的最新信息,请访问下列网址。 *[<http://www.yamahasynth.com/>](http://www.yamaha.co.jp/manual/)*

# <span id="page-22-2"></span>将录音笔连接到电脑

*1.* 启动电脑。

*2.* 务必将录音笔关闭,然后连接附带的 **USB** 电缆。

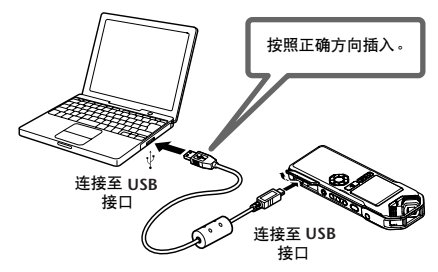

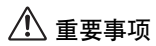

请只使用录音笔附带的 **USB** 电缆。使用不正确的电缆可能会损坏接口并造成故障。

一旦电脑识别出录音笔后,屏幕上将出现下列显示。

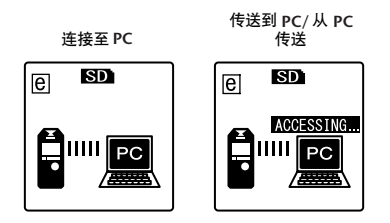

如果电脑屏幕上没有任何显示,或录音笔上未出现以上画面,请按照下列步骤操作:

- 退出所有正在运行的应用程序。
- 断开所有外接 USB 设备 (不包括正常运行的鼠标和键盘)的连接,然后只连接录音笔。
- 如果电脑带有多个 USB 接口,请使用其它 USB 接口连接录音笔。
- 如果通过总线供电型 USB 集线器连接录音笔,请断开集线器,然后使用附带的 USB 电缆将录音 笔直接连接到电脑的 USB 接口。

# 使用 **USB** 接口时的注意事项 当连接电脑的 USB 接口时,请务必遵照下列要点。 如果您不遵守这些要点,可能会造成电脑死机、数据损坏和数据丢失。如果电脑或录音笔死 机,请重新启动应用程序软件 (如 Windows Media Player)或操作系统。

# 重要事项

- *•* 正在传送数据时,切勿断开 *USB* 电缆的连接。
- *•* 连接电脑的 *USB* 接口之前,请从睡眠 / 暂停 / 待机模式唤醒电脑。
- *•* 在连接或断开 *USB* 电缆之前,请退出电脑上运行的所有程序。

### 注: -

*·* 视电脑的操作系统版本或厂商而定,电脑上显示的画面、菜单项目和按钮可能与本说明书中所显示的 不完全一样。(本说明书将 *Windows XP* 和 *Mac OS X* 作为示例。)

# <span id="page-24-0"></span>载入音频文件

### **Windows:**

- *1.* 将录音笔连接到电脑。
- *2.* 从[开始]菜单中打开[我的电脑]。
- *3.* 双击[可移动磁盘]。
- *4.* 双击 [VOICE] 文件夹。
- *5.* 双击包含您想要载入电脑文件的文件夹 (A-D)。
- *6.* 将文件复制到所需位置。

## **Macintosh:**

- *1.* 将录音笔连接到电脑。
- *2.* 双击桌面上录音笔的驱动器图标 ( "NO NAME" )。
- *3.* 双击 "VOICE"文件夹。
- *4.* 双击包含您想要载入电脑文件的文件夹 (A-D)。
- *5.* 将文件复制到所需位置。

 $\eth$ 提示:.

*·* 有关文件夹的详细信息,请参见第 *[169](#page-12-1)* 页。

# <span id="page-24-1"></span>将录音笔从电脑上断开连接

### **Windows:**

- 1. 单击 Windows 画面右下方任务栏中的 然后单击 [安全删除 USB Mass Storage Device]。
- *2.* 电脑显示右边的讯息后,请拔下 USB 电缆。

## **Macintosh:**

- *1.* 将桌面上录音笔的驱动器图标 ( "NO NAME" ) 拖放到回收站。
- *2.* 桌面上的驱动器图标 ( "NO NAME" ) 消失后,请拔下 USB 电缆。

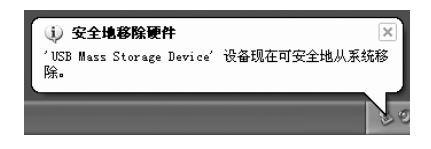

# <span id="page-25-0"></span>对 **eneloop** 电池进行充电

# 警告

- *•* 请在 *5 35* 摄氏度的环境温度下对 *eneloop* 电池进行充电。
- *•* 开始充电前,请务必关上电池舱盖。

*1.* 务必将 **eneloop** 电池插入录音笔。

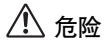

- *•* 请勿在电池舱内安装了碱性或其它电池的情况下进行充电操作。否则,电池液可能会泄漏,或者录音 笔可能发生故障。
- *2.* 在主画面中,按住 **[MENU/ENTER]** 按钮至少**2** 秒进入**[COMMON MENU]** → **[BATTERY SET]** 菜单,然后务必选择 "**eneloop**"。
- *3.* 将录音笔连接到电脑 (第 **[179](#page-22-1)** 页)。

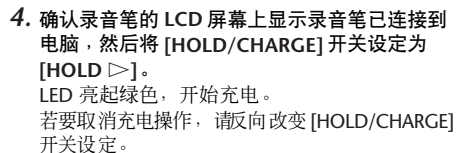

充电完成后,LED 将熄灭。

- 注: \_
- *·* 对电量完全用尽的 *eneloop* 电池进行充电需要约 *220* 分钟。
- *·* 您可在数据传送过程中对 *eneloop* 电池进行充电。但 是,电池电量可能会损耗得更快。
- *5.* 将录音笔从电脑上断开连接。

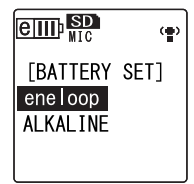

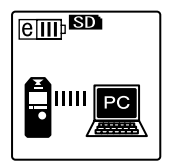

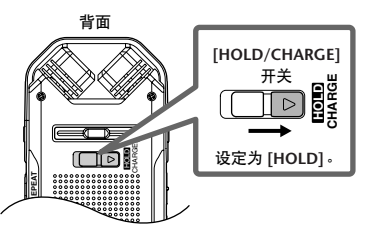

## <span id="page-26-0"></span>特别注意事项

- 附带光盘中包含的软件以及其版权归Steinberg Media Technologies GmbH 独家所有。
- 本软件和说明书的使用由授权协议支配,打开 软件包裹封条视为完全同意协议。(安装应用程 序前请仔细阅读本说明书最后的软件授权协 议。)
- 无制造商的书面许可严禁以任何方式复制软件 或说明书之整体或部分。
- Yamaha 不承担有关软件及文件使用的责任或担 保,对使用本说明书及软件的后果不负责任。
- 禁止将本光盘用于音频/视频播放。请勿在音频/ 视频 CD/DVD 播放器上播放本光盘。否则可能 损坏播放器, 无法修补。
- [有关最低系统要求和光盘中软件的最新信息,](http://www.yamahasynth.com/) 请单击下面的网站。 <http://www.yamahasynth.com/>
- 请注意,Yamaha对附带光盘中的DAW软件不提 供技术支持。

## 关于附带的光盘中的 **DAW** 软件

附带光盘中包含可用于 Windows 和 Macintosh 计 算机的 DAW 软件。

## 注意:

- · 请务必在 "管理员"帐户下安装 DAW 软件。
- · 为了继续使用附带光盘中的 DAW,包括技术支 持 和其它优 点,您需要 在计算机 已连接到 Internet 时启动以注册软件并激活软件许可证。 软件启动时单击 "Register Now"按钮, 然后填 写所有必须项目进行注册。如果未将软件注册, 经过一段时间后,软件将无法使用。
- · 如果使用 Macintosh 计算机,请双击 "\*\*\*.mpkg"文件开始安装。

有关最低系统要求和光盘中软件的最新信息,请单 击下面的网站。

[<http://www.yamahasynth.com/>](http://www.yamahasynth.com/)

## 关于软件支持

附带光盘中 DAW 软件的支持由 Steinberg 在其网 站上提供。

<http://www.steinberg.net>

也可以通过附带 DAW 软件的帮助菜单访问 Steinberg 网站。(帮助菜单也包括 PDF 手册和关 于软件的其它信息。)

有关将音频文件从录音笔导入附带的 DAW 软件的 说明,请参见参考手册。

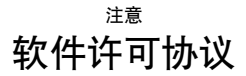

<span id="page-27-0"></span>使用本软件前,请仔细阅读本软件许可协议("协议")。您仅允许根据本协议的条款使用本软件。本协议为用户(个人或法律实体) 与 Yamaha 公司 ( "Yamaha" ) 之间的协议。

打开本包装的封装后表示您同意受本许可中条款的约束。如果您不同意这些条款,请不要安装、复制或以其它方式使用本软件。

本协议提供了有关本产品附带的 STEINBERG MEDIA TECHNOLOGIES GMBH ( "STEINBERG" ) "DAW"软件的使用条件。由于安装 "DAW"软件时显示在您的计算机显示器上的最终用户软件许可协议 (EUSLA) 已被本协议所取代,所以您应忽略该 EUSLA。也就是说, 在安装过程中,您无须经过判断就应选择 "同意"该 EUSLA,以便进入下一页。

#### **1.** 使用许可及版权的授予

Yamaha 允许用户使用本协议中附带软件程序和数据( "软件") 的一个副本。"软件"一词包括附带软件和数据的相关升级。本 "软件"的版权属于 STEINBERG,并受相关版权法及所有适用条 款的保护。Yamaha 已获得许可您使用本"软件"的从属许可权。 只要您拥有使用"软件"所创建数据的所有权,本"软件"将 继续保持受相关版权的保护。

- 用户可在一台计算机中使用本"软件"。
- 用户可以只读格式复制一份 "软件"的副本用于备份(如果 在媒介上允许对"软件"进行这样的备份)。在备份副本中, 用户必须复制在"软件"正本中原有的 Yamaha 版权声明和 其它专利图标。
- 用户仅在将本产品一同转让时才可永久性地将 "软件"中的 全部权利转让给第三方,但不得保留任何副本,同时接受方 必须阅读并同意本协议的条款。

### **2.** 限制

- 用户不得进行逆向工程、分解、反编译或以其他可能方法来 提取本"软件"的源代码。
- 用户不得复制、修订、更改、租赁或传播本 "软件"之整体 或部分, 或从本"软件"创建衍生作品。
- 用户不得将 "软件"从一台计算机以电子方式传输到另一台 计算机, 或者在网络与其它计算机共享本"软件"。
- 用户不得使用本 "软件"传播非法数据或危害公共安全的数 据。
- 用户不得未经Yamaha 公司的许可使用本"软件"提供服务。

受版权保护的数据,包括但不限于通过本 "软件"获得的 MIDI 乐曲数据,用户必须遵守下列限制。

- 未经版权所有者的许可,不得将通过本 "软件"获得的数据 用于商业用途。
- 未经版权所有者的许可,不得将通过本 "软件"获得的数据 进行复制、转让或传播,或者在公共场所为听众演奏。
- 未经版权所有者的许可,不得解除使用本"软 件"获得的数 据中的加密或电子水印。

#### **3.** 条约终止

本协议自用户获得本"软件"之日起生效, 持续到协议终止时为 止。若违反 任何版 权法或 本协议 中条款,本授 权协议 不经 Yamaha 通知立即自动终止。条约终止后,用户必须立即销毁授 权软件、相关的书面文件和所有的复印件。

### **4.** 媒介的有限担保

对于在实际媒介上出售的"软件", Yamaha 担保, 记录"软件" 的实际媒介从购买收据副本上日期起十四(14) 日内,在正常使用 过程中没有材料和工艺上的缺陷。Yamaha 所有责任和用户应得 赔偿为: 如果有缺陷的媒介凭收据副本在十四天之内返还给 Yamaha 或授权的 Yamaha 经销商,将负责更换有缺陷的媒介。 Yamaha 不负责更换因意外、错误使用或错误应用造成的媒介损 坏。在法律允许的最大范围内,Yamaha 明确放弃任何对实际媒 介的暗示担保,包括针对特定目的的适销性和适合性的默示担 保。

### **5.** 对软件的放弃担保

用户明确理解并同意自行承担使用 "软件"的风险。"软件"和 相关文件以"按原样"提供,无任何担保。无论本协议中存在的 任何其他条款,Yamaha 明确放弃所有有关软件的明示或暗示担 保,包括但不限于对某特定用途的适销性、适合性的暗示担保, 第三方权利不受侵犯的担保。特别是,但不仅限于上述担保, Yamaha 不担保软件会满足用户要求、或软件的运行不会中断或 不发生错误、或软件中的缺陷会被更正等。

### **6.** 责任范围

Yamaha 的全部义务为根据此协议中的条款允许使用软件。在其 他任何情况下,即使Yamaha 或授权经销商已知可能存在此类损 害,Yamaha 对用户或任何其他人使用本 "软件"所造成的损害 不承担任何责任,包括但不限于任何直接、间接、偶然或由此引 起的损害、费用、利益损失、数据损失或其他由于本软件之使 用、误用或无能力使用而引起的损害。在任何情况下, Yamaha 对所有损害、损失和诉讼 (无论是在合同、民事侵权行为或其 它)的全部责任不会超过用户购买本 "软件"所支付的金额。

## **7.** 概括

本协议应依据日本法律解释,无须参考冲突的法律原理。任何纠 纷或诉讼将在日本东京区法庭进行听证。如果管辖的司法机构发 现本协议的任何部分因某种原因无法执行,本协议的其余部分将 继续保持全部效力。

### **8.** 完整协议

本协议构成相关方之间关于使用"软件"和相关书面材料的完整 协议,取代全部先前的或同时期的、书面或口头的、有关本协议 主题的谅解或协议。若无 Yamaha 授权代表的书面签字, 对本协 议的补充或修改将不得生效。

For details of products, please contact your nearest Yamaha representative or the authorized distributor listed below.

### **NORTH AMERICA**

### **CANADA**

**Yamaha Canada Music Ltd.**

135 Milner Avenue, Scarborough, Ontario, M1S 3R1, Canada Tel: 416-298-1311

### **U.S.A.**

**Yamaha Corporation of America**  6600 Orangethorpe Ave., Buena Park, Calif. 90620, U.S.A. Tel: 714-522-9011

## **CENTRAL & SOUTH AMERICA**

### **MEXICO**

**Yamaha de México S.A. de C.V.** Calz. Javier Rojo Gómez #1149, Col. Guadalupe del Moral C.P. 09300, México, D.F., México Tel: 55-5804-0600

### **BRAZIL**

**Yamaha Musical do Brasil Ltda.**

Rua Joaquim Floriano, 913 - 4' andar, Itaim Bibi, CEP 04534-013 Sao Paulo, SP. BRAZIL Tel: 011-3704-1377

### **ARGENTINA**

**Yamaha Music Latin America, S.A. Sucursal de Argentina**

Olga Cossettini 1553, Piso 4 Norte Madero Este-C1107CEK Buenos Aires, Argentina Tel: 011-4119-7000

### **PANAMA AND OTHER LATIN AMERICAN COUNTRIES/ CARIBBEAN COUNTRIES**

### **Yamaha Music Latin America, S.A.**

Torre Banco General, Piso 7, Urbanización Marbella, Calle 47 y Aquilino de la Guardia, Ciudad de Panamá, Panamá Tel: +507-269-5311

### **EUROPE**

#### **THE UNITED KINGDOM/ IRELAND Yamaha Music U.K. Ltd.**

Sherbourne Drive, Tilbrook, Milton Keynes, MK7 8BL, England Tel: 01908-366700

### **GERMANY**

**Yamaha Music Europe GmbH** Siemensstraße 22-34, 25462 Rellingen, Germany Tel: 04101-3030

### **SWITZERLAND/ LIECHTENSTEIN**

**Yamaha Music Europe GmbH Branch Switzerland in Zürich** Seefeldstrasse 94, 8008 Zürich, Switzerland Tel: 01-383 3990

**AUSTRIA Yamaha Music Europe GmbH Branch Austria** Schleiergasse 20, A-1100 Wien,

Austria Tel: 01-60203900

### **CZECH REPUBLIC/SLOVAKIA/**

**HUNGARY/SLOVENIA Yamaha Music Europe GmbH Branch Austria** Schleiergasse 20, A-1100 Wien, Austria Tel: 01-602039025

### **POLAND**

**Yamaha Music Europe GmbH Branch Sp.z o.o. Oddzial w Polsce** ul. 17 Stycznia 56, PL-02-146 Warszawa, Poland Tel: 022-868-07-57

### **THE NETHERLANDS/ BELGIUM/LUXEMBOURG Yamaha Music Europe Branch Benelux** Clarissenhof 5-b, 4133 AB Vianen, The Netherlands

Tel: 0347-358 040

### **FRANCE**

**Yamaha Musique France**  BP 70-77312 Marne-la-Vallée Cedex 2, France Tel: 01-64-61-4000

### **ITALY**

**Yamaha Musica Italia S.P.A. Combo Division** Viale Italia 88, 20020 Lainate (Milano), Italy Tel: 02-935-771

### **SPAIN/PORTUGAL**

**Yamaha Música Ibérica, S.A.** Ctra. de la Coruna km. 17, 200, 28230 Las Rozas (Madrid), Spain Tel: 91-639-8888

#### **GREECE**

**Philippos Nakas S.A. The Music House** 147 Skiathou Street, 112-55 Athens, **Greece** Tel: 01-228 2160

### **SWEDEN**

**Yamaha Scandinavia AB** J. A. Wettergrens Gata 1, Box 30053 S-400 43 Göteborg, Sweden Tel: 031 89 34 00

#### **DENMARK**

**YS Copenhagen Liaison Office** Generatorvej 6A, DK-2730 Herlev, Denmark Tel: 44 92 49 00

### **FINLAND**

**F-Musiikki Oy** Kluuvikatu 6, P.O. Box 260, SF-00101 Helsinki, Finland Tel: 09 618511

### **NORWAY**

**Norsk filial av Yamaha Scandinavia AB**  Grini Næringspark 1, N-1345 Østerås, Norway Tel: 67 16 77 70

## **ICELAND**

**Skifan HF** Skeifan 17 P.O. Box 8120, IS-128 Reykjavik, Iceland Tel: 525 5000

### **RUSSIA**

### **Yamaha Music (Russia)**

Office 4015, entrance 2, 21/5 Kuznetskii Most street, Moscow, 107996, Russia Tel: 495 626 0660

### **OTHER EUROPEAN COUNTRIES**

**Yamaha Music Europe GmbH** Siemensstraße 22-34, 25462 Rellingen, Germany Tel:  $+\overline{49} - 4101 - 3030$ 

### **AFRICA**

### **Yamaha Corporation, Asia-Pacific Music Marketing Group**

Nakazawa-cho 10-1, Naka-ku, Hamamatsu, Japan 430-8650 Tel: +81-53-460-2312

### **MIDDLE EAST**

### **TURKEY/CYPRUS**

**Yamaha Music Europe GmbH** Siemensstraße 22-34, 25462 Rellingen, Germany Tel: 04101-3030

### **OTHER COUNTRIES**

**Yamaha Music Gulf FZE** LOB 16-513, P.O.Box 17328, Jubel Ali, Dubai, United Arab Emirates Tel: +971-4-881-5868

### **ASIA**

### **THE PEOPLE'S REPUBLIC OF CHINA**

### **Yamaha Music & Electronics (China) Co.,Ltd.**

2F, Yunhedasha, 1818 Xinzha-lu, Jingan-qu, Shanghai, China Tel: 021-6247-2211

### **HONG KONG**

**Tom Lee Music Co., Ltd.**

11/F., Silvercord Tower 1, 30 Canton Road, Tsimshatsui, Kowloon, Hong Kong Tel: 2737-7688

### **INDIA**

## **Yamaha Music India Pvt. Ltd.**

5F Ambience Corporate Tower Ambience Mall Complex Ambience Island, NH-8, Gurgaon-122001, Haryana, India Tel: 0124-466-5551

### **INDONESIA**

**PT. Yamaha Music Indonesia (Distributor) PT. Nusantik**

Gedung Yamaha Music Center, Jalan Jend. Gatot Subroto Kav. 4, Jakarta 12930, Indonesia Tel: 21-520-2577

### **KOREA**

**Yamaha Music Korea Ltd.** 8F, 9F, Dongsung Bldg. 158-9 Samsung-Dong, Kangnam-Gu, Seoul, Korea Tel: 080-004-0022

**MALAYSIA Yamaha Music Malaysia, Sdn., Bhd.**

Lot 8, Jalan Perbandaran, 47301 Kelana Jaya, Petaling Jaya, Selangor, Malaysia Tel: 3-78030900

### **PHILIPPINES**

**Yupangco Music Corporation** 339 Gil J. Puyat Avenue, P.O. Box 885 MCPO, Makati, Metro Manila, Philippines Tel: 819-7551

### **SINGAPORE**

**Yamaha Music Asia Pte., Ltd.** #03-11 A-Z Building 140 Paya Lebor Road, Singapore 409015 Tel: 747-4374

### **TAIWAN**

**Yamaha KHS Music Co., Ltd.**  3F, #6, Sec.2, Nan Jing E. Rd. Taipei. Taiwan 104, R.O.C. Tel: 02-2511-8688

### **THAILAND**

### **Siam Music Yamaha Co., Ltd.**

4, 6, 15 and  $16<sup>th</sup>$  floor, Siam Motors Building, 891/1 Rama 1 Road, Wangmai, Pathumwan, Bangkok 10330, Thailand Tel: 02-215-2626

### **OTHER ASIAN COUNTRIES**

**Yamaha Corporation, Asia-Pacific Music Marketing Group**

Nakazawa-cho 10-1, Naka-ku, Hamamatsu, Japan 430-8650 Tel: +81-53-460-2317

## **OCEANIA**

### **AUSTRALIA**

**Yamaha Music Australia Pty. Ltd.** Level 1, 99 Queensbridge Street, Southbank, Victoria 3006, Australia Tel: 3-9693-5111

### **NEW ZEALAND**

**Music Works LTD** P.O.BOX 6246 Wellesley, Auckland 4680, New Zealand Tel: 9-634-0099

## **COUNTRIES AND TRUST TERRITORIES IN PACIFIC**

### **OCEAN**

**Yamaha Corporation, Asia-Pacific Music Marketing Group**

Nakazawa-cho 10-1, Naka-ku, Hamamatsu, Japan 430-8650 Tel: +81-53-460-2312

**HEAD OFFICE Yamaha Corporation, Pro Audio & Digital Musical Instrument Division** Nakazawa-cho 10-1, Naka-ku, Hamamatsu, Japan 430-8650 Tel: +81-53-460-2445

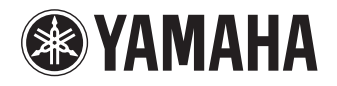

Yamaha Web Site (English only) **http://www.yamahasynth.com/**

Yamaha Manual Library **http://www.yamaha.co.jp/manual/**

U.R.G., Pro Audio & Digital Musical Instrument Division, Yamaha Corporation © 2008 Yamaha Corporation

1AJ6P1P0043--A 902IP-02B0